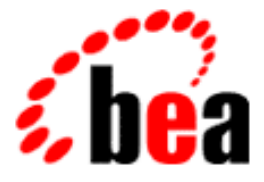

# WebLogic Server BEA

# Installing and Using WebLogic jDriver for Informix

BEA WebLogic Server 6.0 Document Date: March 6, 2001

#### Copyright

Copyright © 2001 BEA Systems, Inc. All Rights Reserved.

#### Restricted Rights Legend

This software and documentation is subject to and made available only pursuant to the terms of the BEA Systems License Agreement and may be used or copied only in accordance with the terms of that agreement. It is against the law to copy the software except as specifically allowed in the agreement. This document may not, in whole or in part, be copied photocopied, reproduced, translated, or reduced to any electronic medium or machine readable form without prior consent, in writing, from BEA Systems, Inc.

Use, duplication or disclosure by the U.S. Government is subject to restrictions set forth in the BEA Systems License Agreement and in subparagraph (c)(1) of the Commercial Computer Software-Restricted Rights Clause at FAR 52.227-19; subparagraph (c)(1)(ii) of the Rights in Technical Data and Computer Software clause at DFARS 252.227-7013, subparagraph (d) of the Commercial Computer Software--Licensing clause at NASA FAR supplement 16-52.227-86; or their equivalent.

Information in this document is subject to change without notice and does not represent a commitment on the part of BEA Systems. THE SOFTWARE AND DOCUMENTATION ARE PROVIDED "AS IS" WITHOUT WARRANTY OF ANY KIND INCLUDING WITHOUT LIMITATION, ANY WARRANTY OF MERCHANTABILITY OR FITNESS FOR A PARTICULAR PURPOSE. FURTHER, BEA Systems DOES NOT WARRANT, GUARANTEE, OR MAKE ANY REPRESENTATIONS REGARDING THE USE, OR THE RESULTS OF THE USE, OF THE SOFTWARE OR WRITTEN MATERIAL IN TERMS OF CORRECTNESS, ACCURACY, RELIABILITY, OR OTHERWISE.

#### Trademarks or Service Marks

BEA, WebLogic, Tuxedo, and Jolt are registered trademarks of BEA Systems, Inc. How Business Becomes E-Business, BEA WebLogic E-Business Platform, BEA Builder, BEA Manager, BEA eLink, BEA WebLogic Commerce Server, BEA WebLogic Personalization Server, BEA WebLogic Process Integrator, BEA WebLogic Collaborate, BEA WebLogic Enterprise, and BEA WebLogic Server are trademarks of BEA Systems, Inc.

All other product names may be trademarks of the respective companies with which they are associated.

#### **Installing and Using WebLogic jDriver for Informix**

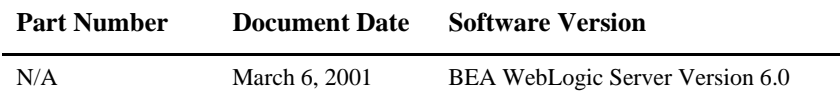

# **Contents**

#### **About This Document**

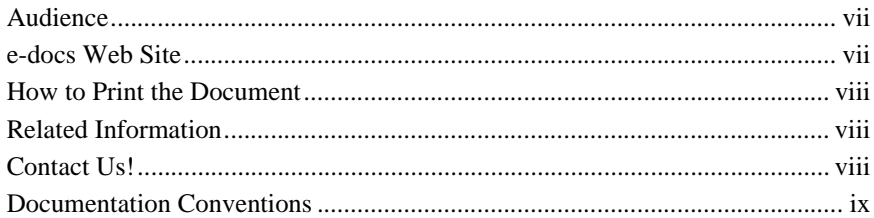

#### 1. Installing WebLogic jDriver for Informix

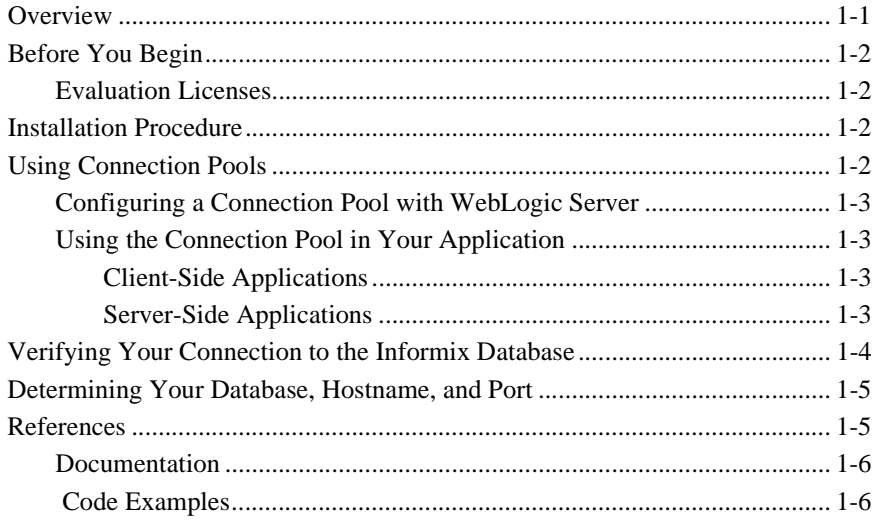

#### 2. Using WebLogic jDriver for Informix

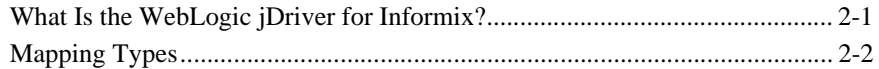

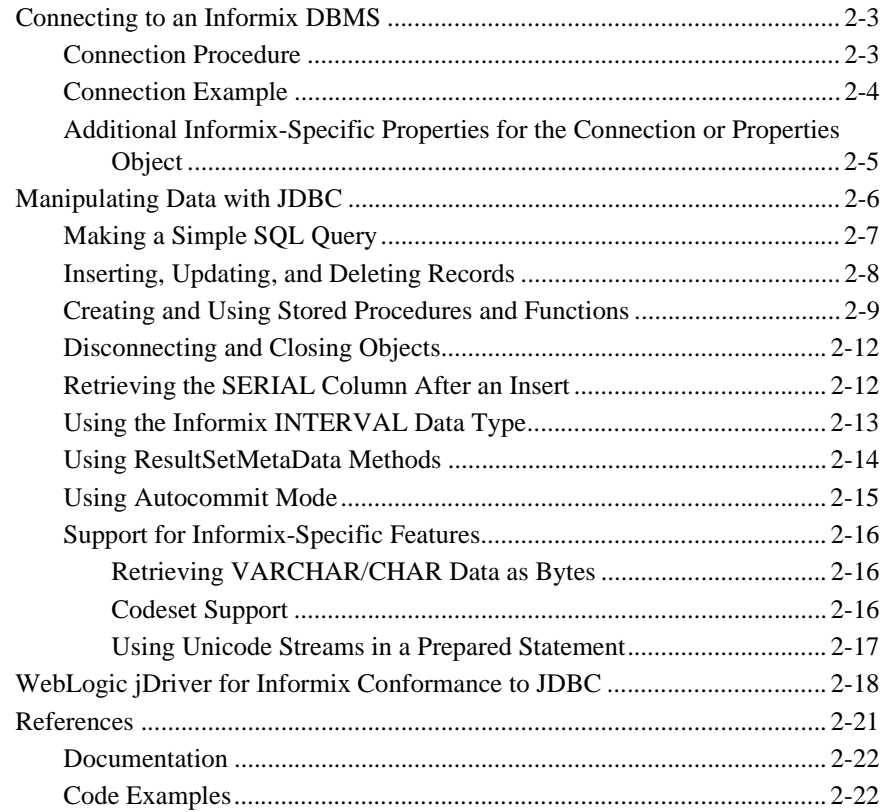

# <span id="page-4-0"></span>**About This Document**

This document describes how to install and develop applications using WebLogic jDriver for Informix, BEA's type-4 Java Database Connectivity (JDBC) driver for the Informix Database management system.

This document is organized as follows:

- [Chapter 1, "Installing WebLogic jDriver for Informix."](#page-8-2).
- [Chapter 2, "Using WebLogic jDriver for Informix."](#page-14-2)

# <span id="page-4-1"></span>**Audience**

This document is written for application developers who want to build e-commerce applications using the Java 2 Platform, Enterprise Edition (J2EE) from Sun Microsystems. It is assumed that readers are familar with SQL, general database concepts, and Java programming.

# <span id="page-4-2"></span>**e-docs Web Site**

BEA product documentation is available on the BEA corporate Web site. From the BEA Home page, click on Product Documentation or go directly to the WebLogic Server Product Documentation page at http://e-docs.bea.com/wls/docs60.

## <span id="page-5-0"></span>**How to Print the Document**

You can print a copy of this document from a Web browser, one main topic at a time, by using the File→Print option on your Web browser.

A PDF version of this document is available on the WebLogic Server documentation Home page on the e-docs Web site (and also on the documentation CD). You can open the PDF in Adobe Acrobat Reader and print the entire document (or a portion of it) in book format. To access the PDFs, open the WebLogic Server documentation Home page, click Download Documentation, and select the document you want to print.

Adobe Acrobat Reader is available at no charge from the Adobe Web site at [http://www.adobe.com.](http://www.adobe.com)

## <span id="page-5-1"></span>**Related Information**

The BEA corporate Web site provides all documentation for WebLogic Server.

# <span id="page-5-2"></span>**Contact Us!**

Your feedback on BEA documentation is important to us. Send us e-mail at [docsupport@bea.com](mailto:docsupport@bea.com) if you have questions or comments. Your comments will be reviewed directly by the BEA professionals who create and update the documentation.

In your e-mail message, please indicate the software name and version your are using, as well as the title and document date of your documentation. If you have any questions about this version of BEA WebLogic Server, or if you have problems installing and running BEA WebLogic Server, contact BEA Customer Support through BEA WebSupport at <http://www.bea.com>. You can also contact Customer Support by using the contact information provided on the Customer Support Card, which is included in the product package.

When contacting Customer Support, be prepared to provide the following information:

- Your name, e-mail address, phone number, and fax number
- Your company name and company address
- Your machine type and authorization codes
- The name and version of the product you are using
- A description of the problem and the content of pertinent error messages

## <span id="page-6-0"></span>**Documentation Conventions**

The following documentation conventions are used throughout this document.

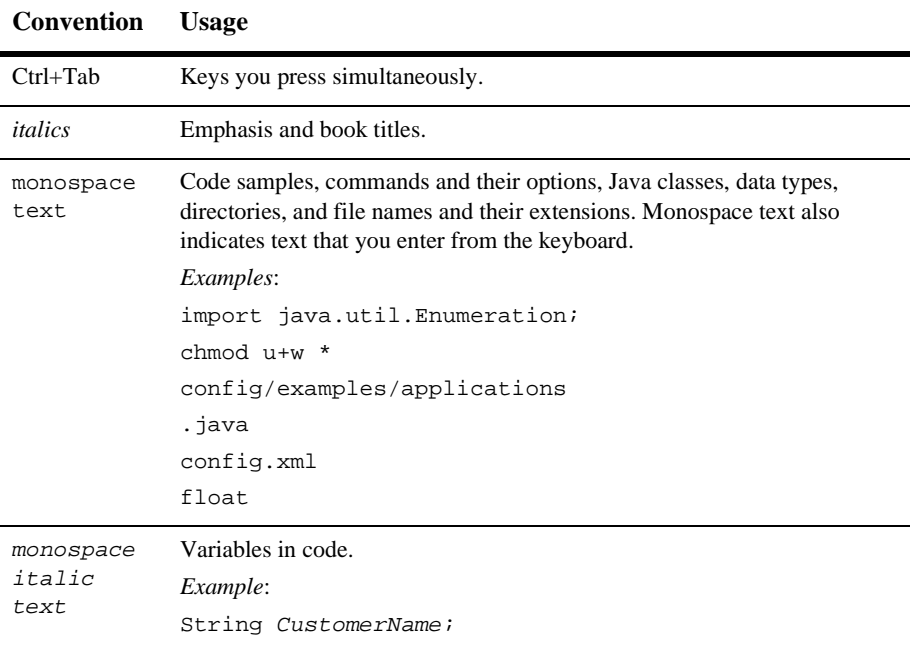

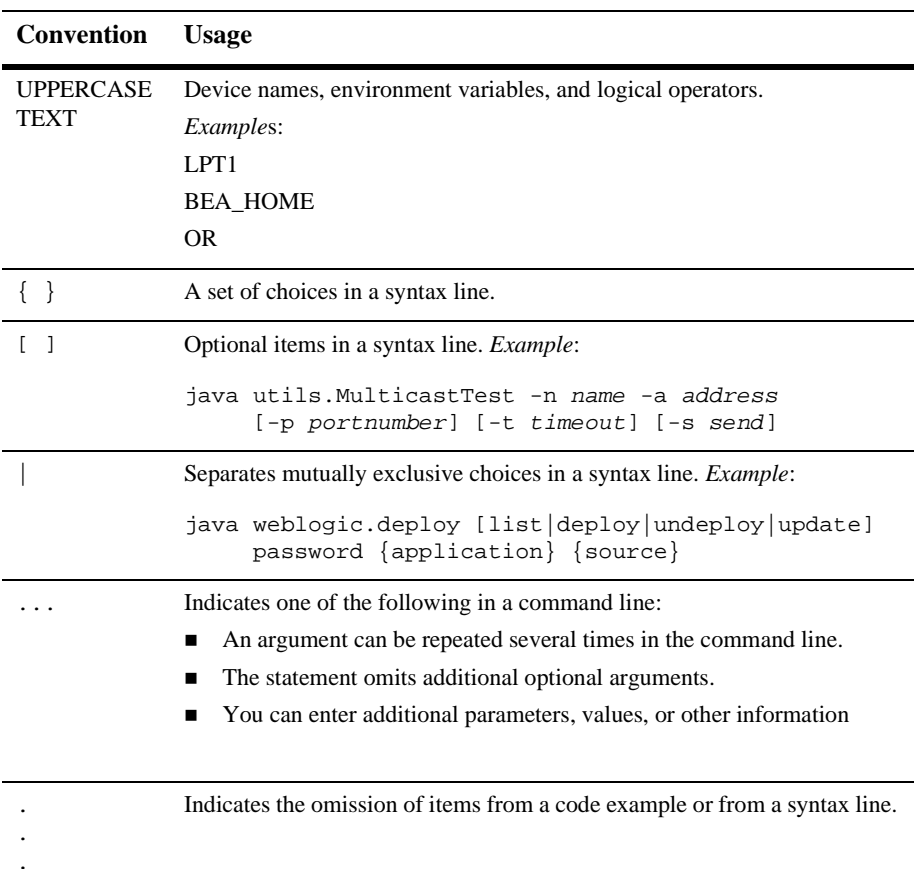

# <span id="page-8-2"></span><span id="page-8-0"></span>**1 Installing WebLogic jDriver for Informix**

This document tells you how to install WebLogic jDriver for Informix, BEA's pure-Java Type 4 JDBC driver for Informix.

Specifically, it provides information about the following topics:

- **[Overview](#page-8-1)**
- [Before You Begin](#page-9-0)
- **[Installation Procedure](#page-9-2)**
- [Using Connection Pools](#page-9-3)
- [Verifying Your Connection to the Informix Database](#page-11-0)
- [Determining Your Database, Hostname, and Port](#page-12-0)
- [References](#page-12-1)

# <span id="page-8-1"></span>**Overview**

WebLogic jDriver for Informix is a 100% pure Java implementation of the Java Database Connectivity (JDBC) API, the industry standard for relational database access from Java clients. It provides Java clients with direct access to the Informix database management system (DBMS).

# <span id="page-9-0"></span>**Before You Begin**

This section explains when and how you need to upgrade your software for WebLogic Server Version 6.0.

### <span id="page-9-1"></span>**Evaluation Licenses**

The WebLogic jDriver licensing functionality is included in the license file located in the directory where you installed this version of WebLogic jDriver for Informix. For example:

c:\bea\license.bea

# <span id="page-9-2"></span>**Installation Procedure**

WebLogic jDriver for Informix is bundled with your WebLogic Server distribution and is installed when you install WebLogic Server. The **weblogic.jar** file includes the Informix classes. You do not need to perform any steps for installation.

**Note:** The standalone WebLogic jDriver for Informix will be available in the next release.

# <span id="page-9-3"></span>**Using Connection Pools**

If you are using WebLogic jDriver for Informix with either WebLogic Server or WebLogic Express, you can set up a pool of connections to your Informix DBMS that will be established when WebLogic Server is started. Because the connections are shared among users, these connection pools eliminate the overhead of opening a new database connection for each user.

Your application then uses a multitier (Type 3) JDBC driver, such as the WebLogic Pool, JTS, or RMI driver, to connect to WebLogic Server. WebLogic Server then uses WebLogic jDriver for Informix and one of the existing connections from the pool to connect to the Informix database on behalf of your application.

### <span id="page-10-0"></span>**Configuring a Connection Pool with WebLogic Server**

- 1. Include the WebLogic jDriver for Informix classes in the WebLogic classpath used to start WebLogic Server. For more information, see [Starting and Stopping](http://e-docs.bea.com/wls/docs60/adminguide/startstop.html) [WebLogic Servers](http://e-docs.bea.com/wls/docs60/adminguide/startstop.html) in the *Administration Guide* at http://e-docs.bea.com/wls/docs60/adminguide/startstop.html.
- 2. Use the Administration Console to set connection pools. To read about connection pools, see [Connection Pools](http://e-docs.bea.com/wls/docs60/adminguide/jdbc.html#connection_pools) in the *Administration Guide* or, to go directly to the procedure, [Create a JDBC Connection Pool](http://e-docs.bea.com/wls/docs60/ConsoleHelp/jdbcconnectionpool.html) in Online Help.
- 3. Start WebLogic Server.

#### <span id="page-10-1"></span>**Using the Connection Pool in Your Application**

To use a connection pool, you must first establish a database connection. How you establish that connection depends on whether the application in which you want to use the connection pool is a client-side or a server-side application.

#### <span id="page-10-2"></span>**Client-Side Applications**

To use a connection pool in a client-side application, establish the database connection by using the WebLogic RMI driver. For more information about the RMI driver, see ["Using WebLogic Multitier Drivers"](http://e-docs.bea.com/wls/docs60/jdbc/rmidriver.html) in *Programming WebLogic JDBC*.

#### <span id="page-10-3"></span>**Server-Side Applications**

To use a connection pool in a server-side application (such as a servlet), establish your database connection by using the WebLogic pool or jts drivers. For more information, see:

■ ["Programming Tasks"](http://e-docs.bea.com/wls/docs60/servlet/progtasks.html) in *Programming WebLogic HTTP Servlets* 

# <span id="page-11-0"></span>**Verifying Your Connection to the Informix Database**

Check your connection to the Informix database. You must have the following information:

- For the user: Valid username and password
- For the database: Database name, host name, and port number

If you do not have the required information about your database, see [Determining Your](#page-12-0) [Database, Hostname, and Port](#page-12-0) in the following section.

Once you have collected the required information, you can test your connection. At a command line, type:

java utils.dbping INFORMIX4 user password db@host:port

The arguments in this command line are defined as follows:

- user is the Informix username of a valid user for this database.
- password is the password for the user.
- $\Box$  db@host: port—Together, these three arguments show how to reach your Informix database:
	- $\bullet$ db is the name of the database.
	- $\bullet$ host is the name of the computer on which the Informix server is running.
	- $\bullet$  port is the number of the TCP/IP port on which the Informix server is listening for connection requests.

Note the syntax of the command: the database name is followed by @ (the *at* sign); the host name and port are separated by a colon.

For instructions for verifying your connection to a DBMS, see [Testing Connections](http://e-docs.bea.com/wls/docs60/jdbc/programming.html) in Configuring WebLogic JDBC Features in *Programming WebLogic JDBC* at http://e-docs.bea.com/wls/docs60/jdbc/programming.html.

# <span id="page-12-0"></span>**Determining Your Database, Hostname, and Port**

Before you can connect to your Informix server installation, you must answer the following questions about it:

- What is the name of the database you will be accessing?
- What is the name of the host computer on which the Informix server is running?
- What is the TCP/IP address of the port on which the Informix server is listening for connection requests?

To avoid confusion, be careful not to use the word *server* to mean both the machine on which your database is running and the database instance itself. In this document we avoid this pitfall by using the following terms:

- *Host name* refers to the name of a machine.
- *Database name* refers to the name of an Informix instance.

To get information about the Informix server to which you want to connect, look in \$INFORMIXDIR/etc/sqlhosts and find the appropriate entry under the SERVER column. The entry in this file will tell you the host name and *service name*—located in the far right column—for the connection. As long as you know the *service name,* you can determine the port number.

Then look in your /etc/services file (or, on a Windows NT platform, in  $\W$ innt \system32\drivers\etc\services) to find the port number associated with the service name.

# <span id="page-12-1"></span>**References**

This section provides references to documents and code examples that may helpful to you.

## <span id="page-13-0"></span>**Documentation**

- **API** reference at http://www.weblogic.com/docs60/samples/examples/jdbc/package-summary.htm l.
- ["Using WebLogic jDriver for Informix"](http://e-docs.bea.com/wls/docs60/informix4/API_jinf4.html) at http://e-docs.bea.com/wls/docs60/jdbc/API-jinf4.
- *[P](http://e-docs.bea.com/wls/docs60/jdbc/index.html)rogramming WebLogic JDBC* at http://e-docs.bea.com/wls/docs60/jdbc/index.html.

## <span id="page-13-1"></span>**Code Examples**

WebLogic Server provides code examples to help you get started. Code examples are located in the samples/examples/jdbc/informix4 directory of your WebLogic Server distribution.

# <span id="page-14-2"></span><span id="page-14-0"></span>**2 Using WebLogic jDriver for Informix**

This section explains how to set up and use WebLogic jDriver for Informix. Specifically, it discusses the following topics:

- [What Is the WebLogic jDriver for Informix?](#page-14-1)
- [Mapping Types](#page-15-0)
- [Connecting to an Informix DBMS](#page-16-0)
- [Manipulating Data with JDBC](#page-19-0)
- [WebLogic jDriver for Informix Conformance to JDBC](#page-31-0)
- [References](#page-34-0)

# <span id="page-14-1"></span>**What Is the WebLogic jDriver for Informix?**

WebLogic jdriver for Informix is a Type 4, pure-Java, two-tier driver. It requires no client-side libraries because it connects to a database through a proprietary vendor protocol at the wire-format level. Consequently, unlike a Type 2 two-tier driver, it makes no *native* calls; it is written exclusively in Java.

A Type 4 driver is similar to a Type 2 driver in one respect, however. Because both types are two-tier drivers, any client used with either type of driver requires an in-memory copy of the driver to support its connection to the database.

WebLogic jDriver for Informix supports concurrent ResultSet execution. You are not required to close one ResultSet on a Connection before you can open and work with another. However, the driver cannot support both concurrent ResultSet execution *and* client-side caching.

WebLogic jDriver for Informix supports Informix OnLine versions 7.x and 9.x, with 7.x data types, plus the 9.x INT8 and SERIAL8 data types.

# <span id="page-15-0"></span>**Mapping Types**

The following table shows how to map:

■ Informix types to WebLogic jDriver for Informix types

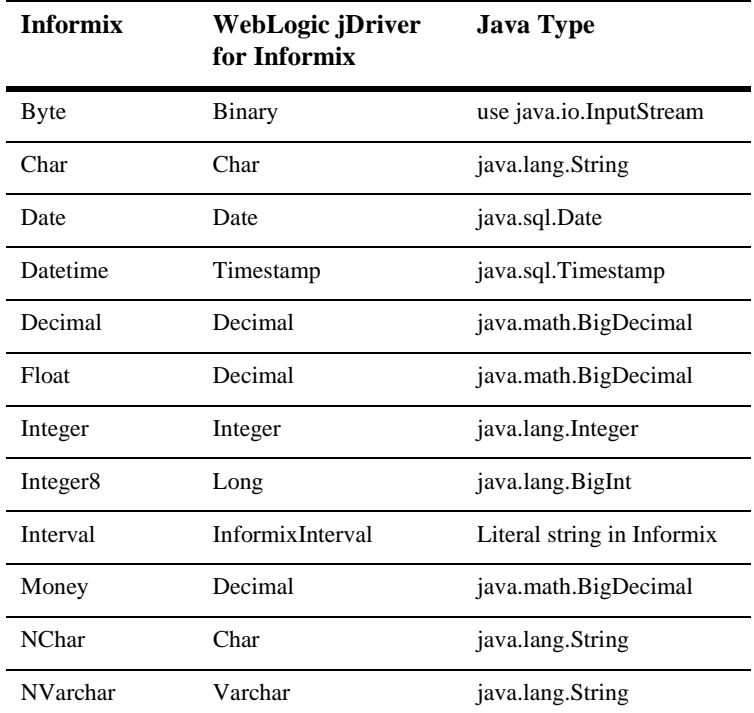

■ WebLogic jDriver for Informix types to Java types

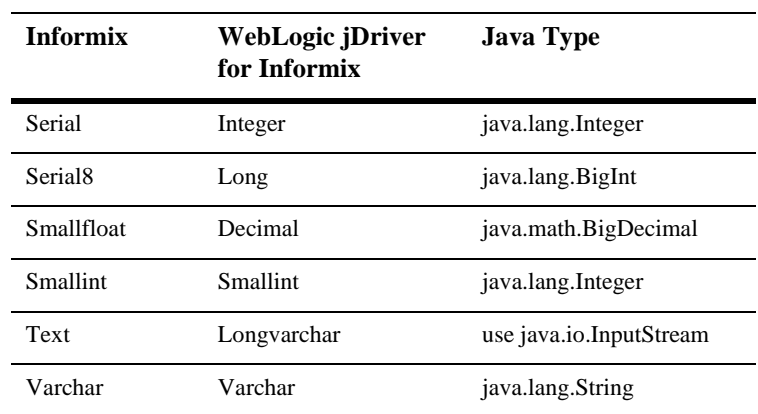

# <span id="page-16-0"></span>**Connecting to an Informix DBMS**

This section presents instructions for coding the step of connecting to an Informix DBMS and a piece of sample code that shows how such a connection is made.

## <span id="page-16-1"></span>**Connection Procedure**

Complete the following three-step procedure to set up your application to connect to Informix using WebLogic jDriver for Informix:

- 1. Load and register the JDBC driver by doing the following:
	- a. Call Class.forName().newInstance() with the full name of the WebLogic jDriver for Informix JDBC driver class.
	- b. Cast it to a java.sql.Driver object.

For example:

```
Driver myDriver = (Driver)
 Class.forName("weblogic.jdbc.informix4.Driver").newInstance();
```
2. Create a java.util. Properties object describing the connection. This object contains name-value pairs containing information such as username, password, database name, server name, and port number. For example:

```
Properties props = new Properties();
props.put("user", "scott");
props.put("password", "secret");
props.put("db", "myDB");
props.put("server", "myHost");
props.put("port", "8659");
```
3. Create a JDBC Connection object, which becomes an integral piece in your JDBC operations, by calling the Driver.connect() method. This method takes, as its parameters, the URL of the driver and the java.util.Properties object you created in step 2. For example:

```
Connection conn =
  myDriver.connect("jdbc:weblogic:informix4", props);
```
In steps 1 and 3, you describe the JDBC driver. In the first step, you use the full package name of the driver. Note that it is dot-delimited. In the third step, you identify the driver with its URL, which is colon-delimited. The URL must include the following string:  $weblogic:idbc:informix4$ . It may also include other information, such as the server host name and the database name.

#### <span id="page-17-0"></span>**Connection Example**

The following sample code shows how to use a Properties object to connect to a database named myDB on a server named myHost:

```
Properties props = new Properties();
props.put("user", "scott");
props.put("password", "secret");
props.put("db", "myDB");
props.put("server", "myHost");
props.put("port", "8659");
Driver myDriver = (Driver)
 Class.forName("weblogic.jdbc.informix4.Driver").newInstance();
Connection conn =
 myDriver.connect("jdbc:weblogic:informix4", props);
```
You can combine the db, server, and port properties into one server property, as shown in the following example:

```
Properties props = new Properties();
props.put("user", "scott");
props.put("password", "secret");
props.put("server", "myDB@myHost:8659");
Driver myDriver = (Driver)
 Class.forName("weblogic.jdbc.informix4.Driver").newInstance();
Connection conn =
 myDriver.connect("jdbc:weblogic:informix4", props);
```
Various methods can be used to supply information in the URL or in the Properties object. Information passed in the URL of the driver does not need to be included in the Properties object.

## <span id="page-18-0"></span>**Additional Informix-Specific Properties for the Connection or Properties Object**

This section describes other Informix-specific properties that you can set in the connection URL or Properties object. These properties give you more control over an Informix-specific environment. For more information, see your Informix documentation.

weblogic.informix4.login\_timeout\_secs=seconds\_to\_wait

When an attempt to log in to an Informix server times out, WebLogic jDriver for Informix returns an SQLException. By default, the driver waits 90 seconds before it times out. You can modify the timeout period by setting this property to the number of seconds you want to wait before returning an SQLException.

weblogic.informix4.delimited\_identifiers=y

The Informix environment variable DELIMIDENT is used to enable and disable ANSI SQL Delimited Identifiers. The default is off (n).

weblogic.informix4.db\_money=currency

The Informix environment variable DBMONEY is used to set the display of the currency symbol. The default value is now \$., which can be overridden with this property.

weblogic.informix4.db\_date=dateformat

The Informix environment variable DBDATE allows a user to specify the input format of dates. It sets the Informix DBDATE environment variable at login.

The default value is Y4MD. Two-digit years (formats containing Y2) are not supported by the driver. Note that you cannot use this variable to format, correctly, a date obtained from a ResultSet.getString() statement. Instead, use ResultSet.getDate() to obtain a java.util.Date object and then format the date in your code.

The following sample code shows how these properties are used in a URL:

```
jdbc:weblogic:informix4:mydb@host:1493
?weblogic.informix4.delimited identifiers=y
&weblogic.informix4.db_money=DM
&weblogic.informix4.db_date=Y4MD
```
**Note:** A URL is always entered as a single line. In the previous example, a single URL is presented on multiple lines to enhance readability.

Note the use of ? and  $\alpha$ , which are special characters for URLs.

The following sample code shows how these properties might be used with a Properties object:

```
Properties props = new Properties();
props.put("user", \qquad"scott");
props.put("password", "tiger");
props.put("weblogic.informix4.delimited_identifiers", "y");
props.put("weblogic.informix4.db_money", "DM");
Connection conn = myDriver.connect
  (jdbc:weblogic:informix4:myDB@myHost:8659",props);
```
## <span id="page-19-0"></span>**Manipulating Data with JDBC**

This section provides basic procedures for implementing the following tasks in a program:

- **[Making a Simple SQL Query](#page-20-0)**
- [Inserting, Updating, and Deleting Records](#page-21-0)
- [Creating and Using Stored Procedures and Functions](#page-22-0)
- [Disconnecting and Closing Objects](#page-25-0)
- [Retrieving the SERIAL Column After an Insert](#page-25-1)
- [Using the Informix INTERVAL Data Type](#page-26-0)
- [Using ResultSetMetaData Methods](#page-27-0)
- [Using Autocommit Mode](#page-28-0)

These procedures are limited to basic JDBC methodology; they are intended as a brief introduction to data manipulation with JDBC. For more information, see your Informix documentation and Java-oriented texts about JDBC. See also [JavaSoft's](http://java.sun.com/docs/books/tutorial/jdbc/index.html) [JDBC tutorial](http://java.sun.com/docs/books/tutorial/jdbc/index.html) at http://java.sun.com/docs/books/tutorial/jdbc/index.html.

## <span id="page-20-0"></span>**Making a Simple SQL Query**

The most fundamental task in database access is to retrieve data. With WebLogic jDriver for Informix, you can retrieve data by completing the following three-step procedure:

- 1. Create a Statement to send an SQL query to the DBMS.
- 2. Execute the Statement.
- 3. Retrieve the results and save them in a ResultSet. In this example, we execute a simple query on the Employee table (alias emp) and display data from three of the columns. We also access and display metadata about the table from which the data was retrieved. Note that we close the Statement at the end.

```
Statement stmt = conn.createStatement();
stmt.execute("select * from emp");
ResultSet rs = stmt.getResultSet();
while (rs.next()) {
  System.out.println(rs.getString("empid") + " - " +
                    rs.getString("name") + " - " +
                     rs.getString("dept"));
  }
ResultSetMetaData md = rs.getMetaData();
System.out.println("Number of columns: " +
      md.getColumnCount());
for (int i = 1; i <= md.getColumnCount(); i++) {
    System.out.println("Column Name: " +
```

```
md.getColumnName(i));
   System.out.println("Nullable: " +
     md.isNullable(i));
   System.out.println("Precision: " +
     md.getPrecision(i));
   System.out.println("Scale: " +
     md.getScale(i));
   System.out.println("Size: " +
     md.getColumnDisplaySize(i));
   System.out.println("Column Type: " +
     md.getColumnType(i));
   System.out.println("Column Type Name: "+
     md.getColumnTypeName(i));
   System.out.println("");
  }
stmt.close();
```
#### <span id="page-21-0"></span>**Inserting, Updating, and Deleting Records**

We illustrate three common database tasks in this step: inserting, updating, and deleting records from a database table. We use a JDBC PreparedStatement for these operations; we create the PreparedStatement, then execute it and close it.

A PreparedStatement (subclassed from JDBC Statement) allows you to execute the same SQL over and over again with different values. PreparedStatements use the JDBC "?" syntax.

```
String inssql =
   "insert into emp(empid, name, dept) values (?, ?, ?)";
PreparedStatement pstmt = conn.prepareStatement(inssql);
for (int i = 0; i < 100; i++) {
 pstmt.setInt(1, i);
 pstmt.setString(2, "Person " + i);
 pstmt.setInt(3, i);
 pstmt.execute():
}
 pstmt.close();
```
We also use a PreparedStatement to update records. In this example, we add the value of the counter "i" to the current value of the "dept" field.

String updsql = "update emp set dept = dept + ? where empid = ?";

```
PreparedStatement pstmt2 = conn.prepareStatement(updsql);
 for (int i = 0; i < 100; i++) {
  pstmt2.setInt(1, i);
 pstmt2.setInt(2, i);
  pstmt2.execute();
}
pstmt2.close();
```
Finally, we use a PreparedStatement to delete the records that were added and then updated.

```
String delsql = "delete from emp where empid = ?";
PreparedStatement pstmt3 = conn.prepareStatement(delsql);
for (int i = 0; i < 100; i++) {
  pstmt3.setInt(1, i);
 pstmt3.execute();
}
pstmt3.close();
```
#### <span id="page-22-0"></span>**Creating and Using Stored Procedures and Functions**

You can use WebLogic jDriver for Informix to create, use, and drop stored procedures and functions.

In the following sample code, we execute a series of Statements to drop a set of stored procedures and functions from the database:

```
Statement stmt = conn.createStatement();
try {stmt.execute("drop procedure proc_squareInt");}
catch (SQLException e) \{i\}try {stmt.execute("drop procedure func_squareInt");}
catch (SQLException e) \{i\}try {stmt.execute("drop procedure proc_getresults");}
catch (SQLException e) \{i\}stmt.close();
```
We use a JDBC Statement to create a stored procedure or function, and then we use a JDBC CallableStatement (subclassed from Statement) with the JDBC ? syntax to set IN and OUT parameters.

Stored procedure input parameters are mapped to JDBC IN parameters, using the CallableStatement.setXXX() methods, such as  $setInt()$ , and the JDBC PreparedStatement ? syntax. Stored procedure output parameters are mapped to JDBC OUT parameters, using the CallableStatement.registerOutParameter() methods and JDBC PreparedStatement ? syntax. A parameter may be set to both IN and OUT. If it is, calls to both setXXX() and registerOutParameter() on the same parameter number must be made.

In the following example, we use a JDBC Statement to create a stored procedure and then execute the stored procedure with a CallableStatement. We use the registerOutParameter() method to set an output parameter for the squared value.

```
Statement stmtl = conn.createStatement();
 stmt1.execute
   ("CREATE OR REPLACE PROCEDURE proc_squareInt " +
   "(field1 IN OUT INTEGER, field2 OUT INTEGER) IS " +
    "BEGIN field2 := field1 * field1; field1 := " +
   "field1 * field1; END proc_squareInt;");
 stmt1.close();
 String sql = "{call proc_squareInt(?, ?)}"CallableStatement cstmt1 = conn.prepareCall(sql);
 // Register out parameters
 cstmt1.registerOutParameter(2, java.sql.Types.INTEGER);
 for (int i = 0; i < 5; i++) {
 cstmt1.setInt(1, i);
 cstmt1.execute();
 System.out.println(i + " " + cstmtl.getInt(1) + " "
  + cstmt1.getInt(2));
} cstmt1.close();
```
Next, we use similar code to create and execute a stored function that squares an integer:

```
Statement stmt2 = conn.createStatement();
stmt2.execute("CREATE OR REPLACE FUNCTION func squareInt " +
              "(field1 IN INTEGER) RETURN INTEGER IS " +
              "BEGIN return field1 * field1; " +
              "END func_squareInt;");
stmt2.close();
sql = "\{ ? = call func_squareInt(?)}":CallableStatement cstmt2 = conn.prepareCall(sql);
cstmt2.registerOutParameter(1, Types.INTEGER);
for (int i = 0; i < 5; i++) {
cstmt2.setInt(2, i);
cstmt2.execute();
```

```
System.out.println(i + " " + cstmt2.getInt(1) +
                     " " + cstmt2.getInt(2));
}
cstmt2.close();
```
Now we use a stored procedure named sp\_getmessages. (The code for this stored procedure is not included with this example.) sp\_getmessages takes a message number as an input parameter and returns the message text, in a ResultSet as an output parameter. Before OUT parameters and return status are available, you must execute the Statement.execute() and Statement.getResult() methods on all ResultSets returned by a stored procedure.

```
String sql = "\n{ ?} = call <math>sp\_getmessage(?, ?)</math>CallableStatement stmt = conn.prepareCall(sql);
 stmt.registerOutParameter(1, java.sql.Types.INTEGER);
 stmt.setInt(2, 18000); // msgno 18000
 stmt.registerOutParameter(3, java.sql.Types.VARCHAR);
```
First, we set up the three parameters to the CallableStatement:

- Parameter 1 (output only) is the stored procedure return value.
- **Parameter 2 (input only) is the mightarrow argument to sp\_getmessage.**
- **Parameter 3 (output only) is the message text return for the message number.**

Next, we execute the stored procedure and check the return value to determine whether the ResultSet is empty. If it is not, we use a loop to retrieve and display its contents.

```
boolean hasResultSet = stmt.execute();
while (true)
{
 ResultSet rs = stmt.getResultSet();
  int updateCount = stmt.getUpdateCount();
  if (rs == null && updateCount == -1) // no more results
   break;
  if (rs != null) {
    // Process the ResultSet until it is empty
   while (rs.next()) {
      System.out.println
      ("Get first col by id:" + rs.getString(1));
    }
  } else {
    // we have an update count
    System.out.println("Update count = " +
     stmt.getUpdateCount());
  }
```

```
stmt.getMoreResults();
}
```
After we finish processing the ResultSet, the OUT parameters and return status are available, as shown in the following example:

```
int retstat = stm. qetInt(1);
String msg = stm.getString(3);
System.out.println("sp_getmessage: status = " +
                  retstat + " msg = " + msg);
stmt.close();
```
## <span id="page-25-0"></span>**Disconnecting and Closing Objects**

Sometimes you may want to commit changes you have made to the database before closing a connection. You can do so by calling the commit() method.

When autocommit is set to true (the default JDBC transaction mode) each SQL statement is its own transaction. After we created the Connection for these examples, however, we set autocommit to false. In this mode, the Connection always has an implicit transaction associated with it; any call to the rollback() or commit() method ends the current transaction and starts a new one. Calling  $\text{commit}(\cdot)$  before close() ensures that all transactions are completed before the Connection is closed.

Just as you close Statements, PreparedStatements, and CallableStatements when you have finished working with them, you should always call the close() method on the connection as a final cleanup step in your application, in a  $\text{tr}_y \{ \}$  block. You should catch exceptions and deal with them appropriately. The final two lines of this example contain calls to commit and close the connection.

```
conn.commit();
conn.close();
```
#### <span id="page-25-1"></span>**Retrieving the SERIAL Column After an Insert**

You can obtain serial values after an insert by using the Statement.getSerialNumber() method, a WebLogic extension to JDBC in WebLogic jDriver for Informix. This method allows you to track the index order of rows as you add them to the table. You must create the table with a SERIAL column. To use this extension, you must cast your Statement object explicitly to weblogic.jdbc.informix4.Statement.

The following simple code example shows how to use the getSerialNumber() method:

```
weblogic.jdbc.informix4.Statement stmt =
    (weblogic.jdbc.informix4.Statement)conn.createStatement();
 String sql = "CREATE TABLE test ( s SERIAL, count INT )";
 stmt.executeUpdate(sql);
 for (int i = 100; i < 110; i++ ) {
   sql = "INSERT INTO test VALUES (0, " + i + ")";stmt.executeUpdate(sql);
   int ser = stmt.getSerialNumber();
   System.out.println("serial number is: " + ser);
}
 sql = "SELECT * from test";
 ResultSet rs = stmt.executeQuery(sql);
 while (rs.next()) {
   System.out.println("row: " + rs.getString(2) +
             " serial: " + rs.getString(1));
```
## <span id="page-26-0"></span>**Using the Informix INTERVAL Data Type**

To use the Informix INTERVAL data type, import weblogic.jdbc.common.InformixInterval and cast your objects to weblogic.jdbc.common.InformixInterval.

Use a literal string in the Informix INTERVAL format to enter an INTERVAL value in an SQL statement. Use preparedStatement.setString() to set an INTERVAL value parameter in a prepared statement.

For retrieving INTERVAL data from an Informix server, WebLogic jDriver for Informix supports three standard API methods on a ResultSet:

- ResultSet.getString() returns a String representation of the interval in the standard Informix format. Returns null if the interval is null.
- ResultSet.getBytes() returns the actual bytes returned by the server to represent the interval.

■ ResultSet.getObject() returns an object of type weblogic.jdbc.common.InformixInterval. Returns null if the interval is null.

The InformixInterval interface provides the following public methods:

```
String getString() throws SQLException
      Identical to ResultSet.getString()
```
- int getYear() throws SQLException Returns the signed year of the INTERVAL or zero if YEAR is not defined
- int getMonth() throws SQLException Returns the signed year of the interval or zero if MONTH is not defined
- int getDay() throws SQLException Returns the signed day of the interval or zero if DAY is not defined
- int getHour() throws SQLException Returns the signed hour of the interval or zero if HOUR is not defined
- int getMinute() throws SQLException Returns the signed minute of the interval or zero if MINUTE is not defined
- int getSecond() throws SQLException Returns the signed second of the interval or zero if SECOND is not defined
- int getFraction() throws SQLException Returns the actual value of the FRACTION times 10\*\*5

#### <span id="page-27-0"></span>**Using ResultSetMetaData Methods**

You can access the metadata returned by the Informix server (along with query results) by using the ResultSetMetaData methods. However, the Informix server does not return information for the following:

```
getSchemaName(int)
getTableName(int)
getCatalogName(int)
```
## <span id="page-28-0"></span>**Using Autocommit Mode**

Unlike other database system attributes, the autocommit mode of an Informix database cannot be set dynamically. It is defined when the database is created. You cannot change it with a call to the Connection.setAutoCommit method. Only non-ANSI, non-logged databases support the ability to change autocommit dynamically.

The JDBC specification states that the autocommit mode should be true by default but, with Informix, it is not possible to make true the default autocommit setting. Informix allows you only to identify the autocommit mode. To change this mode, you must first rebuild your database. (For more information, see "CREATE DATABASE" in the Informix documentation.)

The fact that the database must be rebuilt before the autocommit state can be changed affects how transactions and locking work. Various JDBC programs behave differently, depending on how the Informix database is created in each program.

Before you decide to depend on autocommit, you should know the setting of autocommit for the database that you will use. You can check the autocommit mode for a database with the Connection.getAutoCommit() method. This method returns true if autocommit is enabled. For Informix, this method returns false, by default, for an ANSI databases; for a non-ANSI database, it may return true or false, depending on how the database was created.

The following settings are supported by WebLogic jDriver for Informix when you call the Connection.setAutoCommit() method:

- For ANSI databases, only autocommit=false is supported.
- For non-ANSI databases, autocommit can be set to either true or false.
- For non-ANSI databases without logging, only autocommit=true is supported.

Your program must then operate in accordance with the state of your Informix database.

If you are using a non-ANSI database and you set autocommit to false, *all* transactional SQL must be implemented by using the Connection.commit() or Connection.rollback() method. You should *never* execute the explicit transaction controls BEGIN WORK, COMMIT WORK, or ROLLBACK WORK on a Statement, because WebLogic jDriver for Informix uses transaction commands internally to simulate an autocommit=false status. *You should always control a transaction using* commit() *and* rollback() *methods in the Connection class*.

For non-ANSI databases without logging, autocommit=false cannot be supported, because transactions are not supported. Consequently, only autocommit=true is supported for use with such databases.

#### <span id="page-29-0"></span>**Support for Informix-Specific Features**

WebLogic jDriver for Informix includes support for other Informix-specific features that may not be part of the JDBC specification, but that provide additional power for a programmer writing a client application for an Informix database. These features include:

- [Retrieving VARCHAR/CHAR Data as Bytes](#page-29-1)
- [Codeset Support](#page-29-2)
- [Using Unicode Streams in a Prepared Statement](#page-30-0)

They are described in the following sections.

#### <span id="page-29-1"></span>**Retrieving VARCHAR/CHAR Data as Bytes**

WebLogic jDriver for Informix provides an extension to JDBC for Informix that allows programmers to retrieve VARCHAR and CHAR columns by using the ResultSet.getBytes(String columnName) and ResultSet.getBytes(int columnIndex) methods. Although this task is outside the scope of the JDBC specification, it was implemented in response to customer requests. No cast of the ResultSet is required to take advantage of this feature.

#### <span id="page-29-2"></span>**Codeset Support**

As a Java application, WebLogic jDriver for Informix handles character strings as Unicode strings. To exchange character strings with a database that may operate with a different codeset, you must set the weblogic.codeset connection property to the proper JDK codeset. If there is no direct mapping between the codeset of your database and the character sets provided with the JDK, you can set the weblogic.codeset connection property to the most appropriate Java character set.

For example, to use the cp932 codeset, create a Properties object and set the weblogic.codeset property before calling Driver.connect(), as shown in the following sample code:

```
java.util.Properties props = new java.util.Properties();
props.put("weblogic.codeset", "cp932");
props.put("user", "scott");
props.put("password", "tiger");
String connectUrl = "jdbc:weblogic:informix4:myDB@myHost:1493";
Driver myDriver = (Driver)
  Class.forName("weblogic.jdbc.informix4.Driver").newInstance();
  Connection conn =
     myDriver.connect(connectUrl, props);
```
#### <span id="page-30-0"></span>**Using Unicode Streams in a Prepared Statement**

If you are using the PreparedStatement.setUnicodeStream method, you can create either your own InputStream object or a

**weblogic.jdbc.informix4.UnicodeInputStream** object, using a String value in the constructor. The following sample code shows how to input a Unicode stream into an Informix TEXT column (using the connectUrl and props objects created earlier):

```
Driver myDriver = (Driver)
 Class.forName("weblogic.jdbc.informix4.Driver").newInstance();
 Connection c =
     myDriver.connect(connectUrl, props);
  PreparedStatement ps =
   c.prepareStatement("insert into dbTEST values (99,?)");
  String s = new String("u93e1\u68b0\u897f");weblogic.jdbc.informix4.UnicodeInputStream uis =
   new weblogic.jdbc.informix4.UnicodeInputStream(s);
  try {
   ps.setUnicodeStream(1,uis,uis.available());
  }
 catch (java.io.IOException ioe) {
   System.out.println("-- IO Exception in setUnicodeStream");
  }
 ps.executeUpdate();
```
To retrieve data from a UnicodeInputStream use java.io.InputStream. For example:

```
InputStream uisout = rs.getUnicodeStream(2);
int i=0;
while (true) {
try {
 i = uisout.read(); // read 1 byte at a time from UnicodeStream
}
catch (IOException e) {
 System.out.println("-- IOException reading UnicodeStream");
}
```
For more information, check the full example provided with the WebLogic Server installation, in the samples/examples/jdbc/informix4 directory.

# <span id="page-31-0"></span>**WebLogic jDriver for Informix Conformance to JDBC**

WebLogic jDriver for Informix is a complete implementation of the JDBC specification, except for those features described in the JDBC specification that are either unsupported or unavailable in Informix. Because there is often confusion about the implementation of the DatabaseMetaData interface, we list all its methods in this section. Most of these methods are supported; some are planned for a future release; and some (because of Informix limitations or implementations) will not be supported by WebLogic jDriver for Informix.

The following DatabaseMetaData methods are supported:

```
allProceduresAreCallable()
allTablesAreSelectable()
dataDefinitionCausesTransactionCommit()
dataDefinitionIgnoredInTransactions()
doesMaxRowSizeIncludeBlobs()
getCatalogSeparator()
getCatalogTerm()
getColumns()
getDatabaseProductName()
getDatabaseProductVersion()
getDefaultTransactionIsolation()
getDriverMajorVersion()
getDriverMinorVersion()
getDriverName()
```

```
getDriverVersion()
getExportedKeys()
getExtraNameCharacters()
getIdentifierQuoteString()
getImportedKeys()
getMaxBinaryLiteralLength()
getMaxCatalogNameLength()
getMaxCharLiteralLength()
getMaxColumnNameLength()
getMaxColumnsInGroupBy()
getMaxColumnsInIndex()
getMaxColumnsInOrderBy()
getMaxColumnsInSelect()
getMaxColumnsInTable()
getMaxConnections()
getMaxCursorNameLength()
getMaxIndexLength()
getMaxProcedureNameLength()
getMaxRowSize()
getMaxSchemaNameLength()
getMaxStatementLength()
getMaxStatements()
getMaxTableNameLength()
getMaxTablesInSelect()
getMaxUserNameLength()
getNumericFunctions()
getPrimaryKeys()
getProcedures()
getProcedureTerm()
getSchemas()
getSchemaTerm()
getSearchStringEscape()
getSQLKeywords()
getStringFunctions()
getSystemFunctions()
getTables()
getTableTypes()
getTimeDateFunctions()
getTypeInfo()
getURL()
getUserName()
isCatalogAtStart()
isReadOnly()
nullPlusNonNullIsNull()
nullsAreSortedAtEnd()
nullsAreSortedAtStart()
```

```
nullsAreSortedHigh()
nullsAreSortedLow()
storesLowerCaseIdentifiers()
storesLowerCaseQuotedIdentifiers()
storesMixedCaseIdentifiers()
storesMixedCaseQuotedIdentifiers()
storesUpperCaseIdentifiers()
storesUpperCaseQuotedIdentifiers()
supportsAlterTableWithAddColumn()
supportsAlterTableWithDropColumn()
supportsANSI92EntryLevelSQL()
supportsANSI92FullSQL()
supportsANSI92IntermediateSQL()
supportsCatalogsInDataManipulation()
supportsCatalogsInIndexDefinitions()
supportsCatalogsInPrivilegeDefinitions()
supportsCatalogsInProcedureCalls()
supportsCatalogsInTableDefinitions()
supportsColumnAliasing()
supportsConvert()
supportsCoreSQLGrammar()
supportsCorrelatedSubqueries()
supportsDataDefinitionAndDataManipulationTransactions()
supportsDataManipulationTransactionsOnly()
supportsDifferentTableCorrelationNames()
supportsExpressionsInOrderBy()
supportsExtendedSQLGrammar()
supportsFullOuterJoins()
supportsGroupBy()
supportsGroupByBeyondSelect()
supportsGroupByUnrelated()
supportsIntegrityEnhancementFacility()
supportsLikeEscapeClause()
supportsLimitedOuterJoins()
supportsMinimumSQLGrammar()
supportsMixedCaseIdentifiers()
supportsMixedCaseQuotedIdentifiers()
supportsMultipleResultSets()
supportsMultipleTransactions()
supportsNonNullableColumns()
supportsOpenCursorsAcrossCommit()
supportsOpenCursorsAcrossRollback()
supportsOpenStatementsAcrossCommit()
supportsOpenStatementsAcrossRollback()
supportsOrderByUnrelated()
```

```
supportsOuterJoins()
supportsPositionedDelete()
supportsPositionedUpdate()
supportsSchemasInDataManipulation()
supportsSchemasInIndexDefinitions()
supportsSchemasInPrivilegeDefinitions()
supportsSchemasInProcedureCalls()
supportsSchemasInTableDefinitions()
supportsSelectForUpdate()
supportsStoredProcedures()
supportsSubqueriesInComparisons()
supportsSubqueriesInExists()
supportsSubqueriesInIns()
supportsSubqueriesInQuantifieds()
supportsTableCorrelationNames()
supportsTransactionIsolationLevel()
supportsTransactions()
supportsUnion()
supportsUnionAll()
usesLocalFilePerTable()
usesLocalFiles()
```
Support for the following methods has been implemented and is now being tested:

getBestRowIdentifier() getColumnPrivileges() getTablePrivileges()

Support for the following methods is planned: getIndexInfo()

```
supportsConvert()
```
The following methods will not be supported:

getCatalogs() getCrossReference() getProcedureColumns() getVersionColumns()

# <span id="page-34-0"></span>**References**

This section provides references to documents and code examples that may help you learn about using WebLogic jDriver for Informix.

## <span id="page-35-0"></span>**Documentation**

■ Introduction to JDBC in *Programming WebLogic JDBC* at http://e-docs.bea.com/wls/docs60/jdbc/intro.html.

Contains information about other WebLogic JDBC drivers, additional documentation, support resources, and more.

- Using connection pools with server-side Java in [Programming Tasks](http://e-docs.bea.com/wls/docs60/servlet/progtasks.html) in *Programming WebLogic HTTP Servlets* at http://e-docs.bea.com/wls/docs60/servlet/progtasks.html.
- [Managing JDBC Connectivity](http://e-docs.bea.com/wls/docs60/adminguide/jdbc.html) in *Administration Guide* at http://e-docs.bea.com/wls/docs60/adminguide/jdbc.html.

Describes administrative tasks for configuring JDBC connectivity, such as creating connection pools, datasources, and multipools.

■ [JavaSoft's JDBC tutorial](http://java.sun.com/docs/books/tutorial/jdbc/index.html) at http://java.sun.com/docs/books/tutorial /jdbc/index.html.

## <span id="page-35-1"></span>**Code Examples**

To help you get started, WebLogic jDriver for Informix provides several code examples. You can find them in the samples/examples/jdbc/informix4 directory of your WebLogic jDriver for Informix installation.